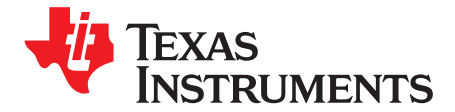

# **1A, Single Cell LiFePO**<sup>4</sup> **Linear Battery Charger with 4.9 V, 50 mA LDO**

This user's guide describes the bq25070 evaluation module (EVM), how to perform a stand-alone evaluation or interface with a host or system. The converter is designed to deliver up to 1 A of continuous current to the battery and/or system. The device has a 4.9 VDC, 50 mA max internal LDO that can be used for USB applications or any other need.

#### **Contents**

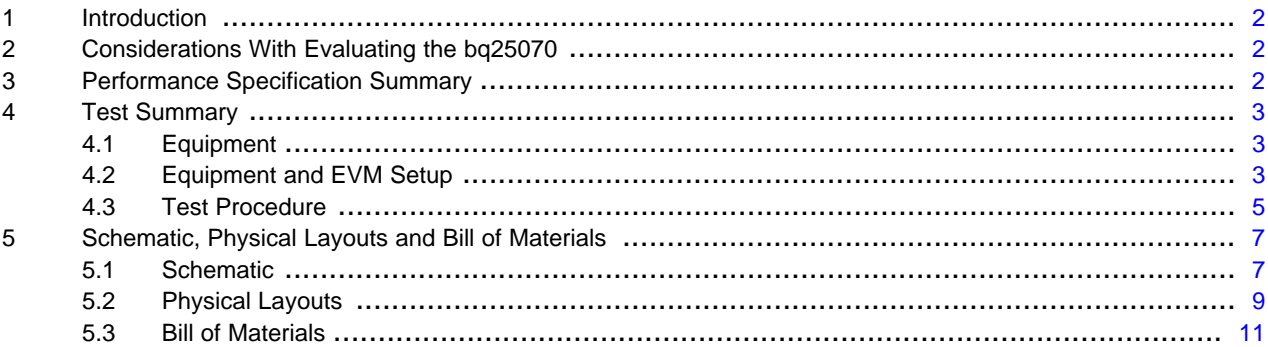

#### **List of Figures**

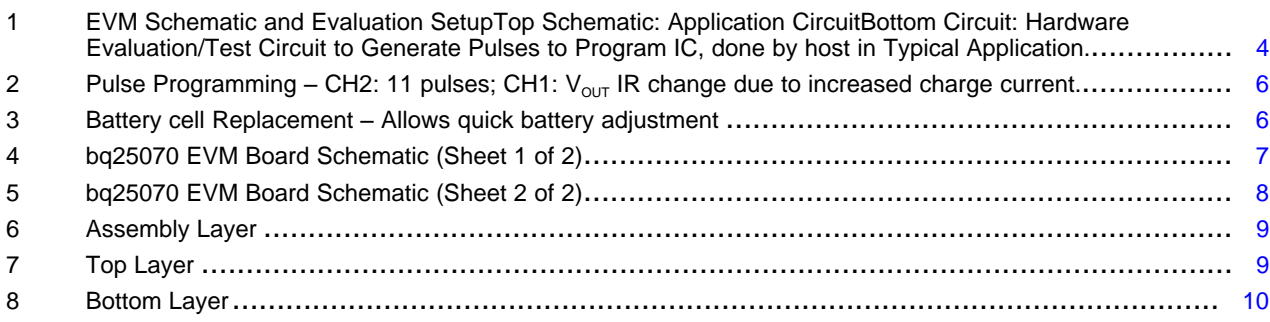

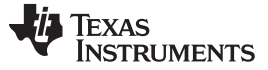

#### <span id="page-1-0"></span>**1 Introduction**

The bq25070 is a highly integrated LiFePO<sub>4</sub> linear battery charger targeted at space-limited portable applications. It operates from either a USB port or AC Adapter and charges a single-cell LiFePO<sub>4</sub> battery with up to 1 A of charge current. The 30 V maximum input voltage rating with 10.5 V input overvoltage protections supports low-cost unregulated adapters.

The bq25070 has a single power output that charges the battery and powers the system. The charge current is programmable up to 1 A using the CTRL input. Additionally, a 4.9 V ±10% 50 mA LDO is integrated into the IC for supplying low power external circuitry.

The LiFePO<sub>4</sub> charging algorithm removes the constant voltage mode control usually present in Li-Ion battery charge cycles. Instead, the battery is fast-charged to the overcharge voltage and then allowed to relax to a lower float charge voltage threshold. The removal of the constant voltage control reduces charge time significantly. During the charge cycle, an internal control loop monitors the IC junction temperature and reduces the charge current if an internal temperature threshold is exceeded. The charger power stage and charge current sense functions are fully integrated. The charger function has high accuracy current and voltage regulation loops, and charge status display.

### <span id="page-1-1"></span>**2 Considerations With Evaluating the bq25070**

Read the complete data sheet ([SLUSA66\)](http://www.ti.com/lit/pdf/SLUSA66) to fully understand detailed information that may be useful in operating and evaluating this EVM.

This EVM can be used as a stand alone evaluation module using the hardware, on sheet 2 of the EVM schematic, that generates the pulses to program the IC's CTRL pin. Placing a single shunt on JP101 through JP113 programs the hardware to deliver pulses via JP3 to the CTRL pin on the IC. Toggling switch S101 from the down position up then back down sends the programmed pulses to the IC via JP3, if the input power is present. Potentiometer, R109, can be used to adjust the width of the pulse if it is out of specification.

A 10k NTC thermistor is required for charging, connected between TS and GND on J2 or the "on-board" 10k resistor can be substituted by placing a shunt on JP1. Using both the external thermistor and internal 10k resistor may cause a hot temperature fault due to the low parallel resistance. No connection to the TS pin will cause a cold temperature fault. During a temperature fault condition the OUT charge current is disabled.

The EVM can interface with a micro-processor from your system that can be connected by removing the JP3 shunt (disconnecting the EVM hardware producing the pulses) and applying the processor control signal to JP3-1 (right pin) with the processor ground connected to the ground of the EVM. Note that when JP3 is removed, the CTRL pin is pulled high by R6 and disables the IC. The micro-processor signal will pull the CTRL pin low when not delivering the pulses, allowing proper operation.

The optional Battery Cell Replacement Circuit allows quick adjustment to the battery voltage. To check the short circuit operation below 0.7V, the Cell P/S must be reduced to less than 1V. The programmed current will have to be reduced so the OUT voltage can drop below 0.7V or the charge current will have to be disabled and re-enabled.

## <span id="page-1-2"></span>**3 Performance Specification Summary**

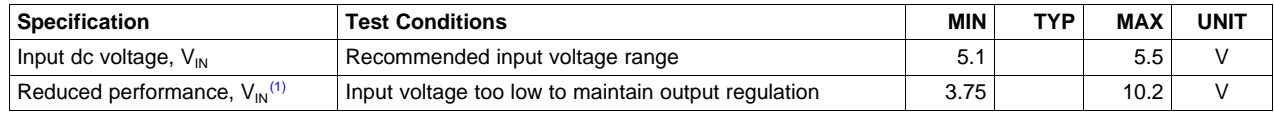

 $(1)$  As the input voltage drops near 5.1 VDC, the 4.9 V LDO may start to enter dropout.

As the input voltage drops near 3.75 V, the charge current may start to roll off.

Any input voltage near 10.2 V may put the device in OVP. See the data sheet for complete specifications.

Copyright © 2011, Texas Instruments Incorporated

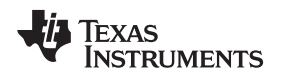

[www.ti.com](http://www.ti.com) **Test Summary** 

# <span id="page-2-0"></span>**4 Test Summary**

The bq25070EVM-740 board requires an adjustable 5 VDC, ≥ 1250 mA Current Limited power source to provide input power and a  $L$ iFePO<sub>4</sub> battery as a load. The test setup connections and jumper settings selections are configured for a stand-alone evaluation, but can be changed to interface with external hardware such as a microcontroller.

# <span id="page-2-1"></span>**4.1 Equipment**

- Adjustable dc power supply with current meter, set between 5.1 V and 5.3 VDC with adjustable current limit set to between 1200 and 1300 mA
- Load OUT: LiFePO<sub>4</sub> battery charged up between  $3 \vee$  and  $3.3 \vee$ , with  $> 1$  F of capacity
- See [Figure](#page-5-1) 3 for an alternative "simulated battery replacement".
- Load VLDO: 200 Ω resistor, 0.25W
- Three Fluke 75 DMMs (equivalent or better)
- Oscilloscope Model TDS222 (equivalent or better)

# <span id="page-2-3"></span><span id="page-2-2"></span>**4.2 Equipment and EVM Setup**

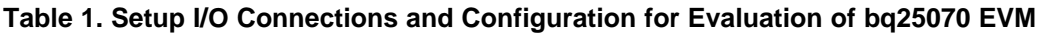

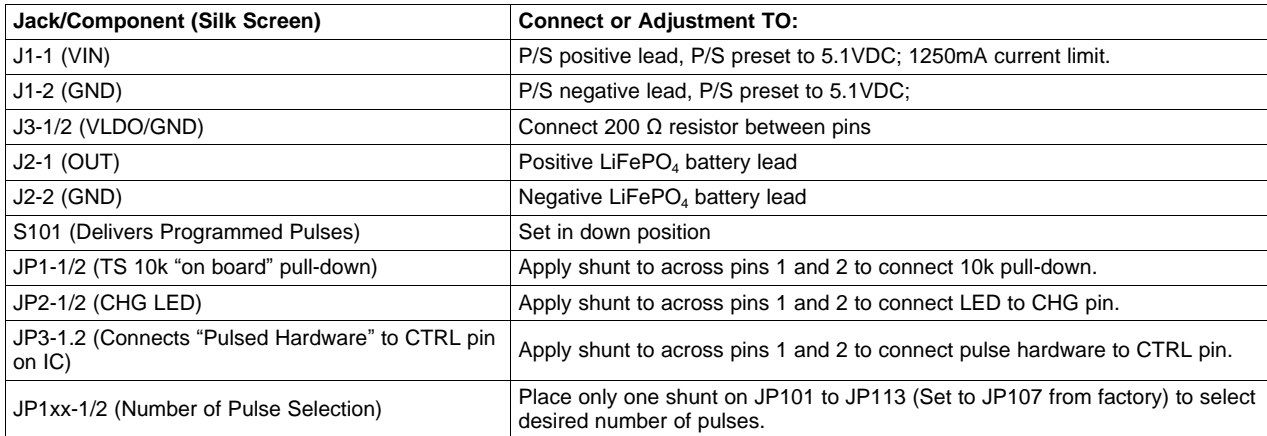

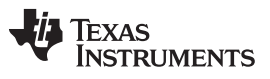

#### Test Summary [www.ti.com](http://www.ti.com)

Connect the meters, scope probes, output loads, shunt, and input power supply as listed in [Table](#page-2-3) 1 and set scope to 2 ms/div, single sequence positive trigger; CH1 set to 500 mV/div and CH2 to 2 V/div; DC coupled on CH1 and CH2.

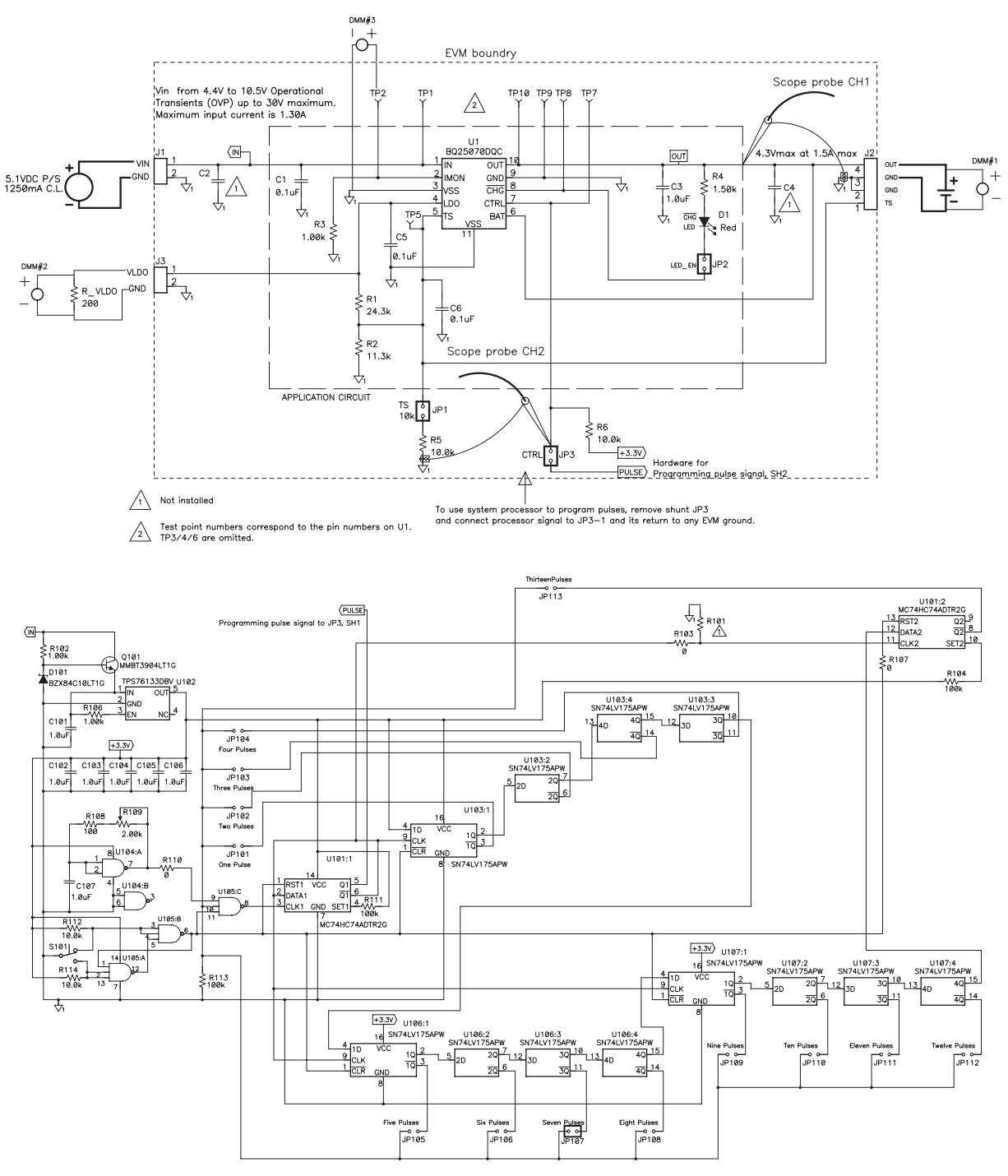

The circuit on this sheet is typically not part of the charger design.

This circuit generates the pulses to program the charge, which is normally done by the host. Use only one Shunt on JP101 through JP113. Place shunt according to desired program pluses. The 100 numbered components are part of the hardware for creating the programming pulses and are not typically part of an application.

#### **Figure 1. EVM Schematic and Evaluation Setup Top Schematic: Application Circuit Bottom Circuit: Hardware Evaluation/Test Circuit to Generate Pulses to Program IC, done by host in Typical Application.**

<span id="page-3-0"></span>

[www.ti.com](http://www.ti.com) **Test Summary** 

#### <span id="page-4-0"></span>**4.3 Test Procedure**

- 1. Make sure that the EVM is set up according to [Table](#page-2-3) 1 and [Figure](#page-3-0) 1, and the power supply is preset to 5.1 VDC at ~1250 mA current limit.
- 2. Turn on input supply and verify the power supply current meter is between 0.26 A and 0.31 A. Note that this is a linear charger so the input current is approximately the output current minus any current going to VLDO. The battery voltage, DMM#1, should have increased slightly (few mV) due to the IR drop in the battery ( $I_{OUT}$  times mΩ of the cell).
- 3. Verify that the IMON pin is between 270 mV and 310 mV, DMM#3. The IMON output current is 1/1000 of the OUT current and is converted to a voltage using a 1k IMON resistor (1 V/1 A).
- 4. Verify that the CHG LED is lit.
- 5. Program the charger for ~0.95 A by placing a shunt on JP-111 (11 pulses only one shunt on the JP1xx connectors at the bottom of the EVM) and toggling S100 From: Down TO: Up To: Down position.
- 6. Verify the power supply input current is between 0.93 and 0.98A. If current does not change, verify that the 11 pulses were generated and the pulse frequency is ~500 Hz, 50% duty cycle (see data sheet specification for further details). R106 can be adjusted to vary frequency (pulse width). See [Figure](#page-5-0) 2 for example of transition. The figure was captured using a 4 quadrant supply (sinks and sources). See optional battery cell replacement in [Figure](#page-5-1) 3.
- 7. Verify that the IMON pin is between 930mV and 980 mV, DMM#3.
- 8. Verify that the VLDO output, DMM2, is between 4.4 V and 5.4 V.
- 9. Remove Shunt JP1 and verify that charging stops (input current reduces to near 3mA due to VLDO load) and LED is flashing. This simulates a cold temperature fault.
- 10. Replace the JP1 shunt and verify the current returns to the default setting between 0.26 A and 0.31 A, (270 - 310 mV on DMM#3).
- 11. Short between J2 TS and GND and verify a hot temperature fault with the LED flashing. Remove short and verify that the current returns to the default setting between 0.26 A and 0.31 A.
- 12. Toggle S101 again to program the charge current to ~0.95A and let cell charge to completion. The OUT should charge to 3.6 V then go into float mode where the regulation will be reduced to 3.5 VDC, allowing the cell voltage to relax. This method of charging allows faster bulk charge.
	- **NOTE:** If the battery cell replacement circuit is used, the Cell voltage should be adjusted higher slowly, via the Battery P/S, until the OUT voltage reaches ~3.6 V and the charge current drops off. The OUT pin should relax some depending on the impedance of the diode in the battery cell replacement circuitry. The Battery P/S voltage may have to be lowered slightly, after output OV is reached, to get the OUT voltage to drop to the 3.5 V regulation

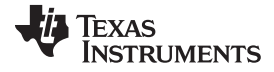

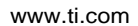

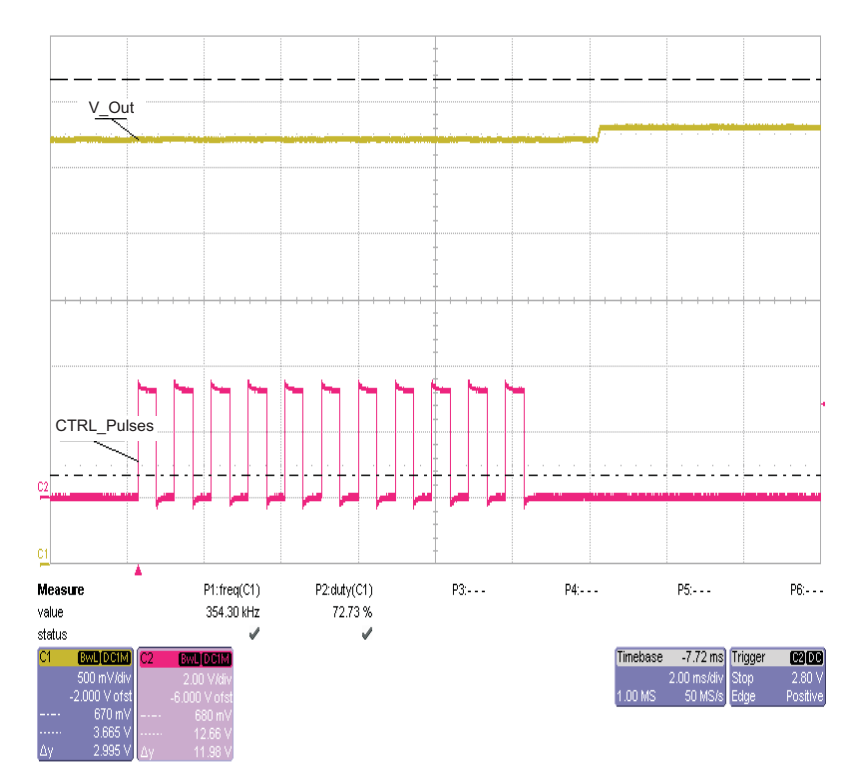

<span id="page-5-0"></span>**Figure 2. Pulse Programming** – **CH2: 11 pulses; CH1: VOUT IR change due to increased charge current.**

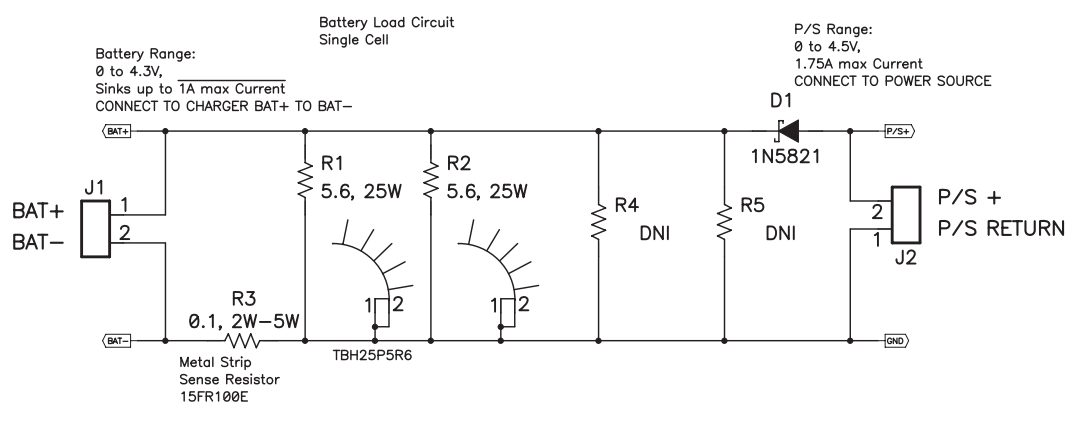

**Figure 3. Battery cell Replacement** – **Allows quick battery adjustment**

<span id="page-5-1"></span>The P/S input to the right sets the BAT+ to BAT– voltage one diode drop below V\_P/S,

R1 and R2 typically sink more than the charge current allowing the BAT+ voltage to drop unless pulled up by the P/S source thus allowing the P/S to set the battery voltage.

If a higher charge current is required, then a lower resistance is needed to adjust the battery voltage lower.

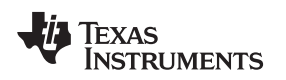

[www.ti.com](http://www.ti.com) **Schematic, Physical Layouts and Bill of Materials** Schematic, Physical Layouts and Bill of Materials

# <span id="page-6-0"></span>**5 Schematic, Physical Layouts and Bill of Materials**

### <span id="page-6-1"></span>**5.1 Schematic**

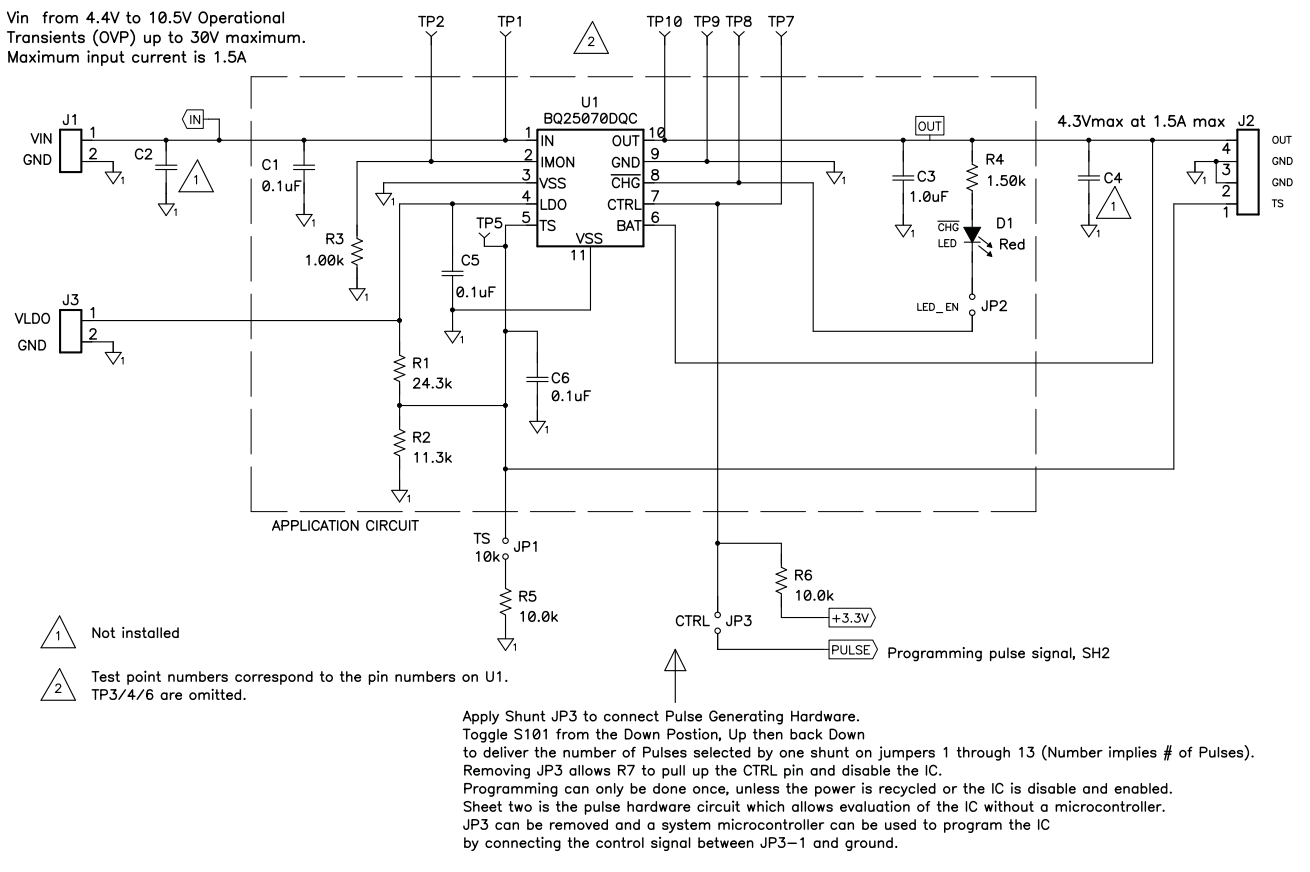

#### <span id="page-6-2"></span>**Figure 4. bq25070 EVM Board Schematic (Sheet 1 of 2)**

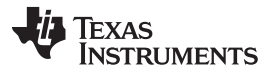

#### Schematic, Physical Layouts and Bill of Materials [www.ti.com](http://www.ti.com)

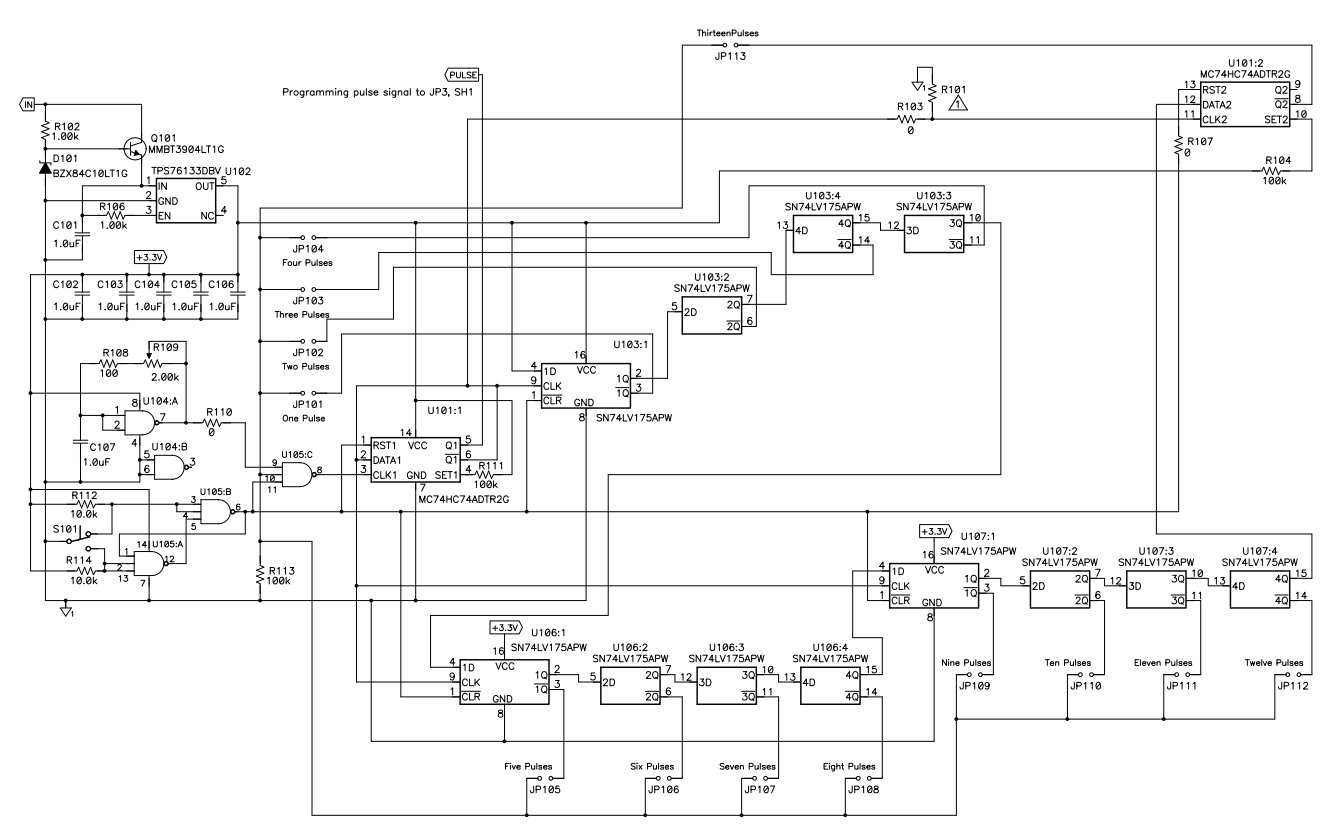

The circuit on this sheet is typically not part of the charger design.

<span id="page-7-0"></span>This circuit generates the pulses to program the charge, which is normally done by the host. Use only one Shunt on JP101 through JP113. Place shunt according to desired program pluses. The 100 numbered components are part of the hardware for creating the programming pulses and are not typically part of an application.

**Figure 5. bq25070 EVM Board Schematic (Sheet 2 of 2)**

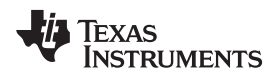

<span id="page-8-0"></span>**5.2 Physical Layouts**

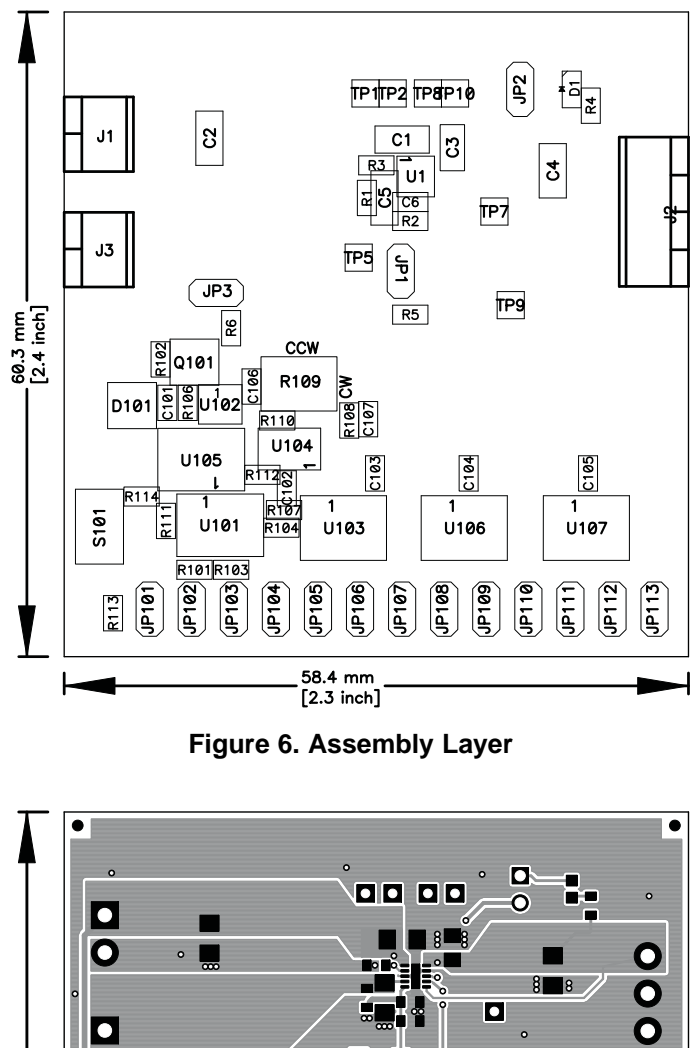

<span id="page-8-1"></span>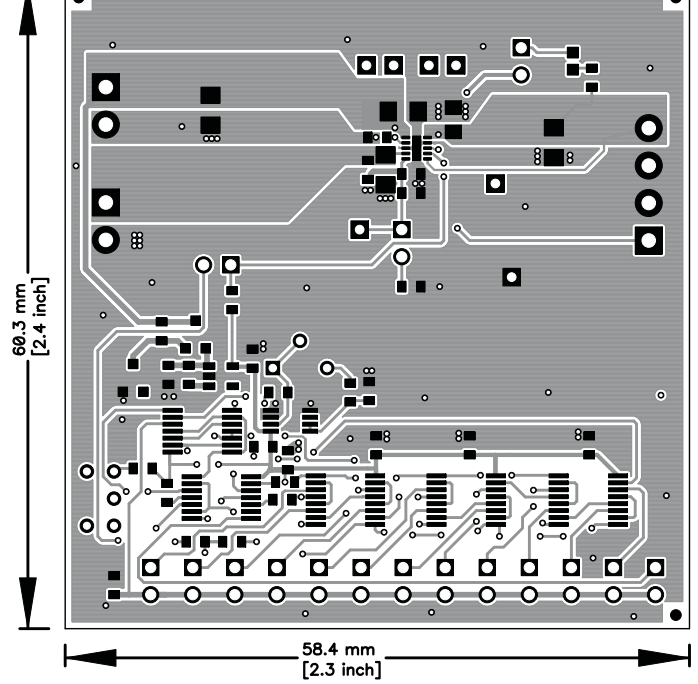

<span id="page-8-2"></span>**Figure 7. Top Layer**

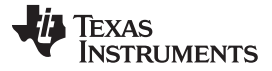

Schematic, Physical Layouts and Bill of Materials **Example 2018** [www.ti.com](http://www.ti.com)

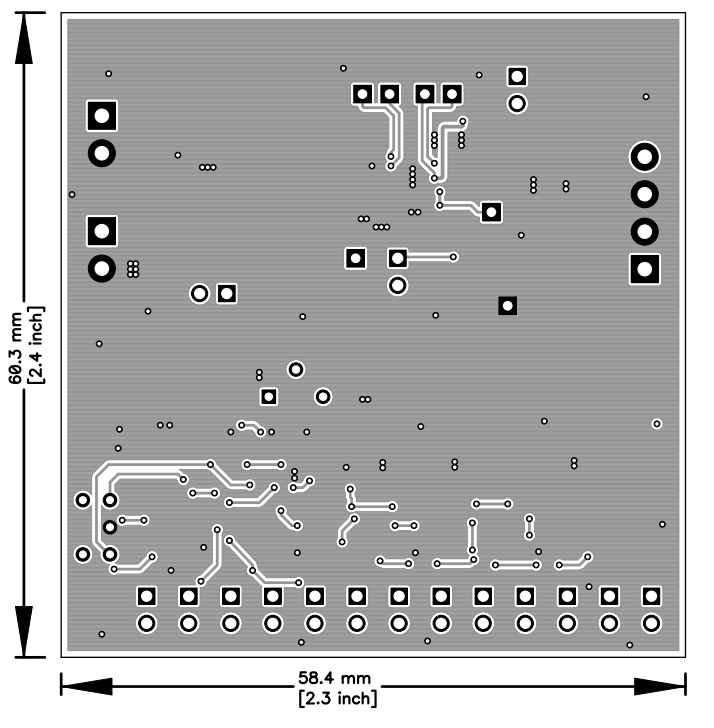

<span id="page-9-0"></span>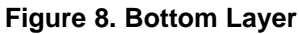

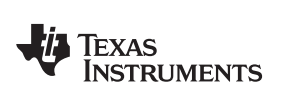

# <span id="page-10-0"></span>**5.3 Bill of Materials**

#### [www.ti.com](http://www.ti.com) **Schematic, Physical Layouts and Bill of Materials**

#### **Table 2. HPA740A Bill of Materials**

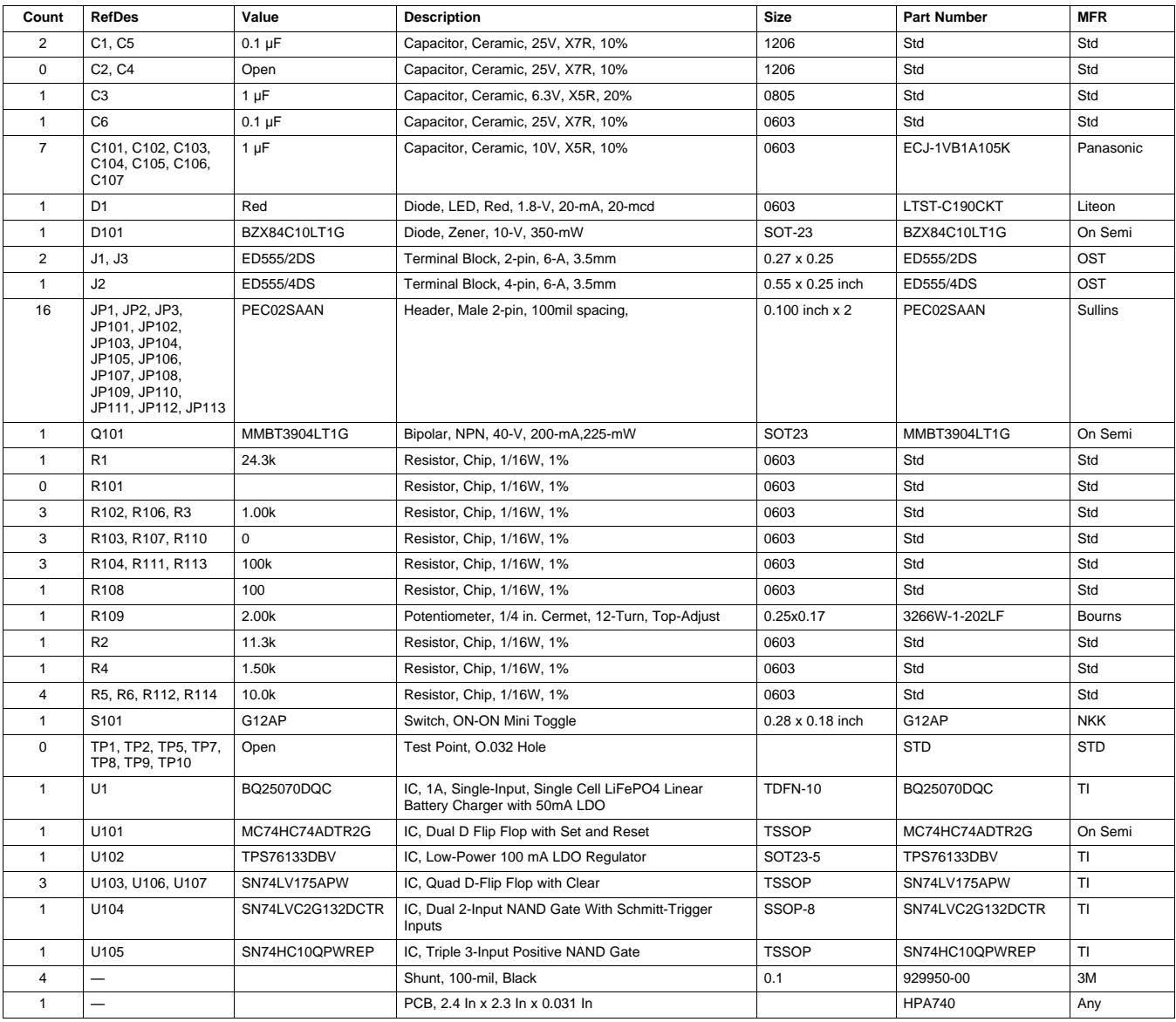

#### **Evaluation Board/Kit Important Notice**

Texas Instruments (TI) provides the enclosed product(s) under the following conditions:

This evaluation board/kit is intended for use for **ENGINEERING DEVELOPMENT, DEMONSTRATION, OR EVALUATION PURPOSES ONLY** and is not considered by TI to be a finished end-product fit for general consumer use. Persons handling the product(s) must have electronics training and observe good engineering practice standards. As such, the goods being provided are not intended to be complete in terms of required design-, marketing-, and/or manufacturing-related protective considerations, including product safety and environmental measures typically found in end products that incorporate such semiconductor components or circuit boards. This evaluation board/kit does not fall within the scope of the European Union directives regarding electromagnetic compatibility, restricted substances (RoHS), recycling (WEEE), FCC, CE or UL, and therefore may not meet the technical requirements of these directives or other related directives.

Should this evaluation board/kit not meet the specifications indicated in the User's Guide, the board/kit may be returned within 30 days from the date of delivery for a full refund. THE FOREGOING WARRANTY IS THE EXCLUSIVE WARRANTY MADE BY SELLER TO BUYER AND IS IN LIEU OF ALL OTHER WARRANTIES, EXPRESSED, IMPLIED, OR STATUTORY, INCLUDING ANY WARRANTY OF MERCHANTABILITY OR FITNESS FOR ANY PARTICULAR PURPOSE.

The user assumes all responsibility and liability for proper and safe handling of the goods. Further, the user indemnifies TI from all claims arising from the handling or use of the goods. Due to the open construction of the product, it is the user's responsibility to take any and all appropriate precautions with regard to electrostatic discharge.

EXCEPT TO THE EXTENT OF THE INDEMNITY SET FORTH ABOVE, NEITHER PARTY SHALL BE LIABLE TO THE OTHER FOR ANY INDIRECT, SPECIAL, INCIDENTAL, OR CONSEQUENTIAL DAMAGES.

TI currently deals with a variety of customers for products, and therefore our arrangement with the user **is not exclusive.**

TI assumes **no liability for applications assistance, customer product design, software performance, or infringement of patents or services described herein.**

Please read the User's Guide and, specifically, the Warnings and Restrictions notice in the User's Guide prior to handling the product. This notice contains important safety information about temperatures and voltages. For additional information on TI's environmental and/or safety programs, please contact the TI application engineer or visit [www.ti.com/esh.](http://www.ti.com/corp/docs/csr/environment/ESHPolicyandPrinciples.shtml)

No license is granted under any patent right or other intellectual property right of TI covering or relating to any machine, process, or combination in which such TI products or services might be or are used.

# **FCC Warning**

This evaluation board/kit is intended for use for **ENGINEERING DEVELOPMENT, DEMONSTRATION, OR EVALUATION PURPOSES ONLY** and is not considered by TI to be a finished end-product fit for general consumer use. It generates, uses, and can radiate radio frequency energy and has not been tested for compliance with the limits of computing devices pursuant to part 15 of FCC rules, which are designed to provide reasonable protection against radio frequency interference. Operation of this equipment in other environments may cause interference with radio communications, in which case the user at his own expense will be required to take whatever measures may be required to correct this interference.

#### **EVM Warnings and Restrictions**

It is important to operate this EVM within the input voltage range of 3.75 V to 10.3 V and the output voltage range of 0 V to 3 V and VLDO of 0 V to 5.4 V .

Exceeding the specified input range may cause unexpected operation and/or irreversible damage to the EVM. If there are questions concerning the input range, please contact a TI field representative prior to connecting the input power.

Applying loads outside of the specified output range may result in unintended operation and/or possible permanent damage to the EVM. Please consult the EVM User's Guide prior to connecting any load to the EVM output. If there is uncertainty as to the load specification, please contact a TI field representative.

During normal operation, some circuit components may have case temperatures greater than 50°C. The EVM is designed to operate properly with certain components above 50°C as long as the input and output ranges are maintained. These components include but are not limited to linear regulators, switching transistors, pass transistors, and current sense resistors. These types of devices can be identified using the EVM schematic located in the EVM User's Guide. When placing measurement probes near these devices during operation, please be aware that these devices may be very warm to the touch.

> Mailing Address: Texas Instruments, Post Office Box 655303, Dallas, Texas 75265 Copyright © 2011, Texas Instruments Incorporated

# **IMPORTANT NOTICE AND DISCLAIMER**

TI PROVIDES TECHNICAL AND RELIABILITY DATA (INCLUDING DATA SHEETS), DESIGN RESOURCES (INCLUDING REFERENCE DESIGNS), APPLICATION OR OTHER DESIGN ADVICE, WEB TOOLS, SAFETY INFORMATION, AND OTHER RESOURCES "AS IS" AND WITH ALL FAULTS, AND DISCLAIMS ALL WARRANTIES, EXPRESS AND IMPLIED, INCLUDING WITHOUT LIMITATION ANY IMPLIED WARRANTIES OF MERCHANTABILITY, FITNESS FOR A PARTICULAR PURPOSE OR NON-INFRINGEMENT OF THIRD PARTY INTELLECTUAL PROPERTY RIGHTS.

These resources are intended for skilled developers designing with TI products. You are solely responsible for (1) selecting the appropriate TI products for your application, (2) designing, validating and testing your application, and (3) ensuring your application meets applicable standards, and any other safety, security, regulatory or other requirements.

These resources are subject to change without notice. TI grants you permission to use these resources only for development of an application that uses the TI products described in the resource. Other reproduction and display of these resources is prohibited. No license is granted to any other TI intellectual property right or to any third party intellectual property right. TI disclaims responsibility for, and you will fully indemnify TI and its representatives against, any claims, damages, costs, losses, and liabilities arising out of your use of these resources.

TI's products are provided subject to [TI's Terms of Sale](https://www.ti.com/legal/termsofsale.html) or other applicable terms available either on [ti.com](https://www.ti.com) or provided in conjunction with such TI products. TI's provision of these resources does not expand or otherwise alter TI's applicable warranties or warranty disclaimers for TI products.

TI objects to and rejects any additional or different terms you may have proposed.

Mailing Address: Texas Instruments, Post Office Box 655303, Dallas, Texas 75265 Copyright © 2021, Texas Instruments Incorporated